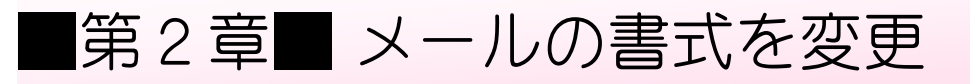

## STEP 1. カラフルなメールを作りましょう。

メールを使うとメールの文字に色を付けたり、写真を挿入し ー。<br>て送ることができます。

### 1. 新 しくメールを作成 しましょう あた さくせい

どのように表示 ひょうじ されるかを確認 かくにん するために自分宛 じぶんあて にメールを 作 つく りましょう。

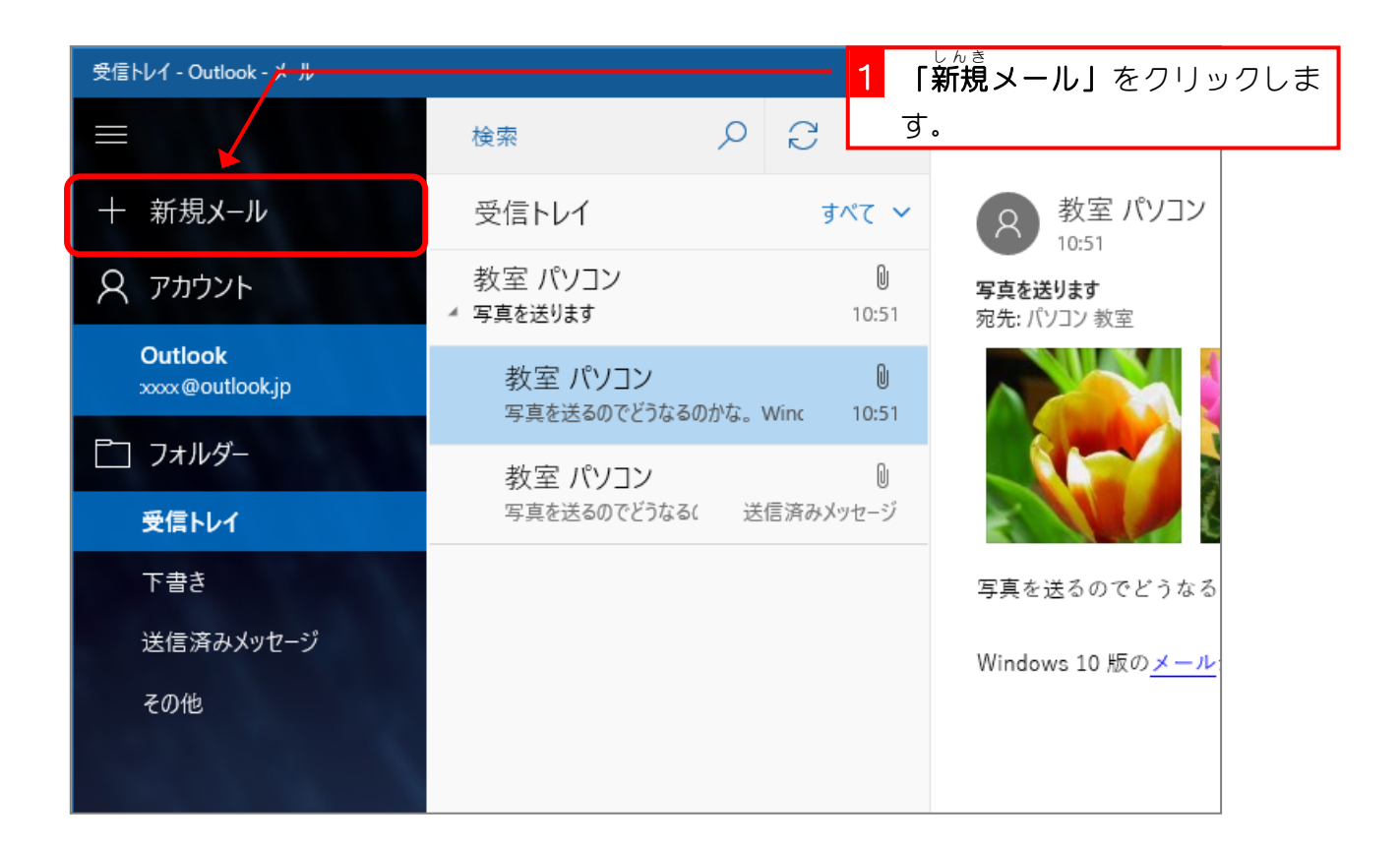

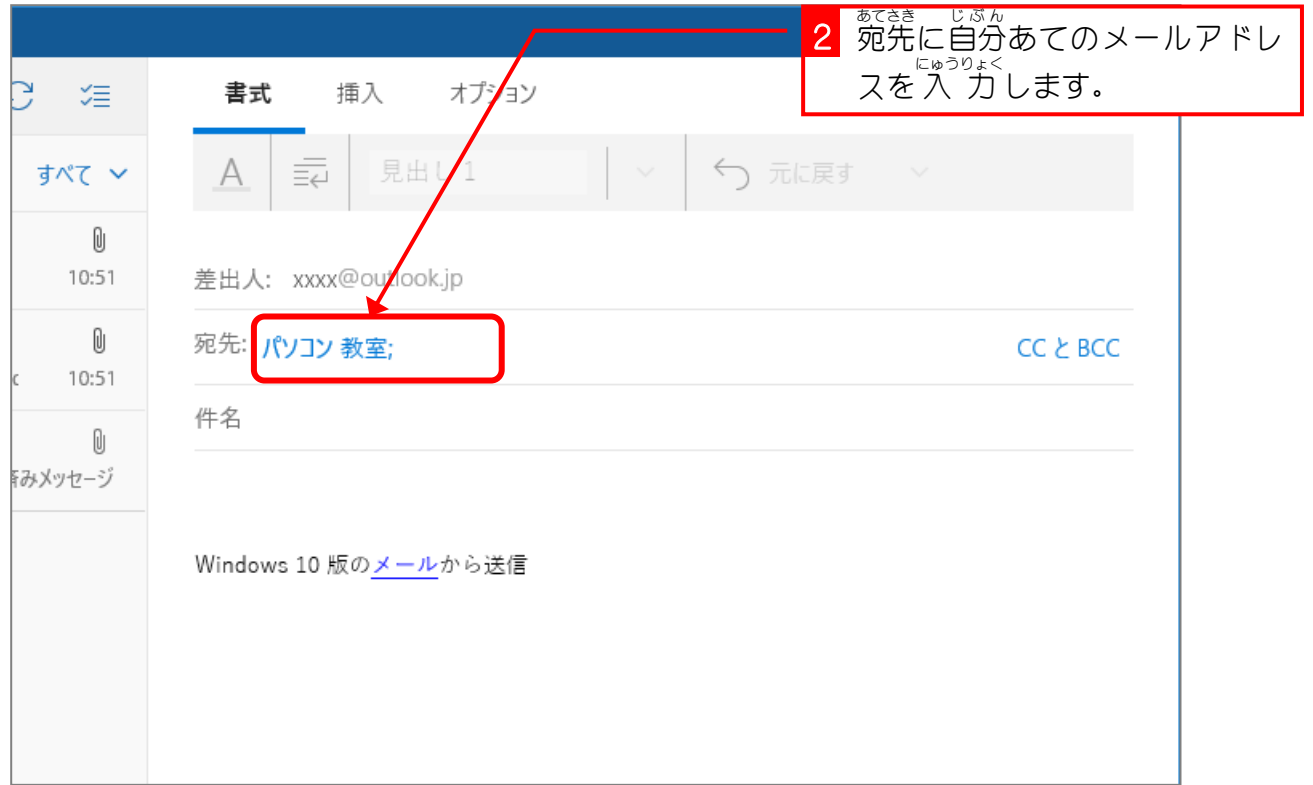

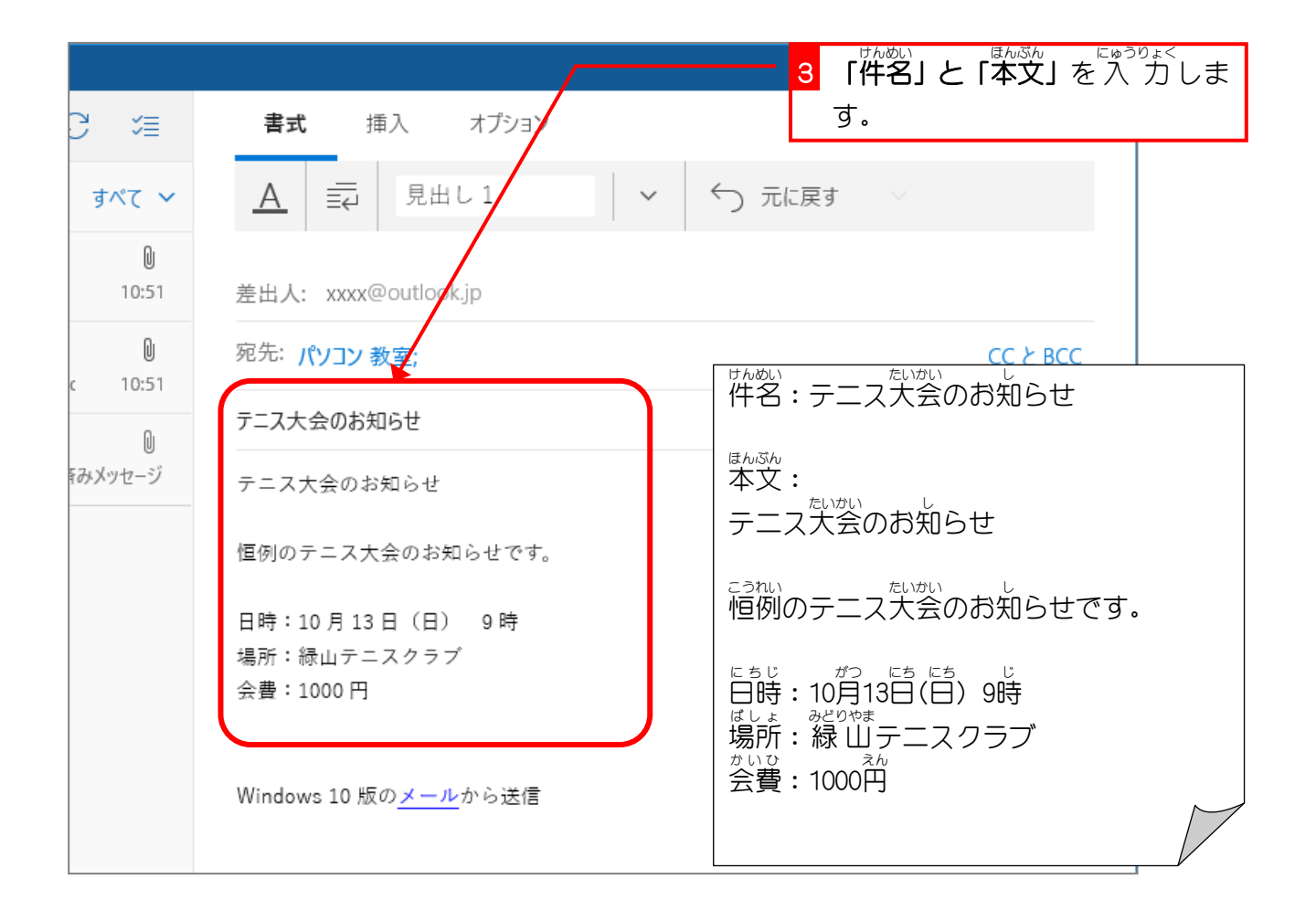

# STEP 2. 文字の書式を変更しましょう

### 1. フォントサイズを変 か えましょう

<sub>はんぶん</sub><br>本文の **「テニス大会のお知らせ」**を 24 ポイントの大きさに変更 しましょう。

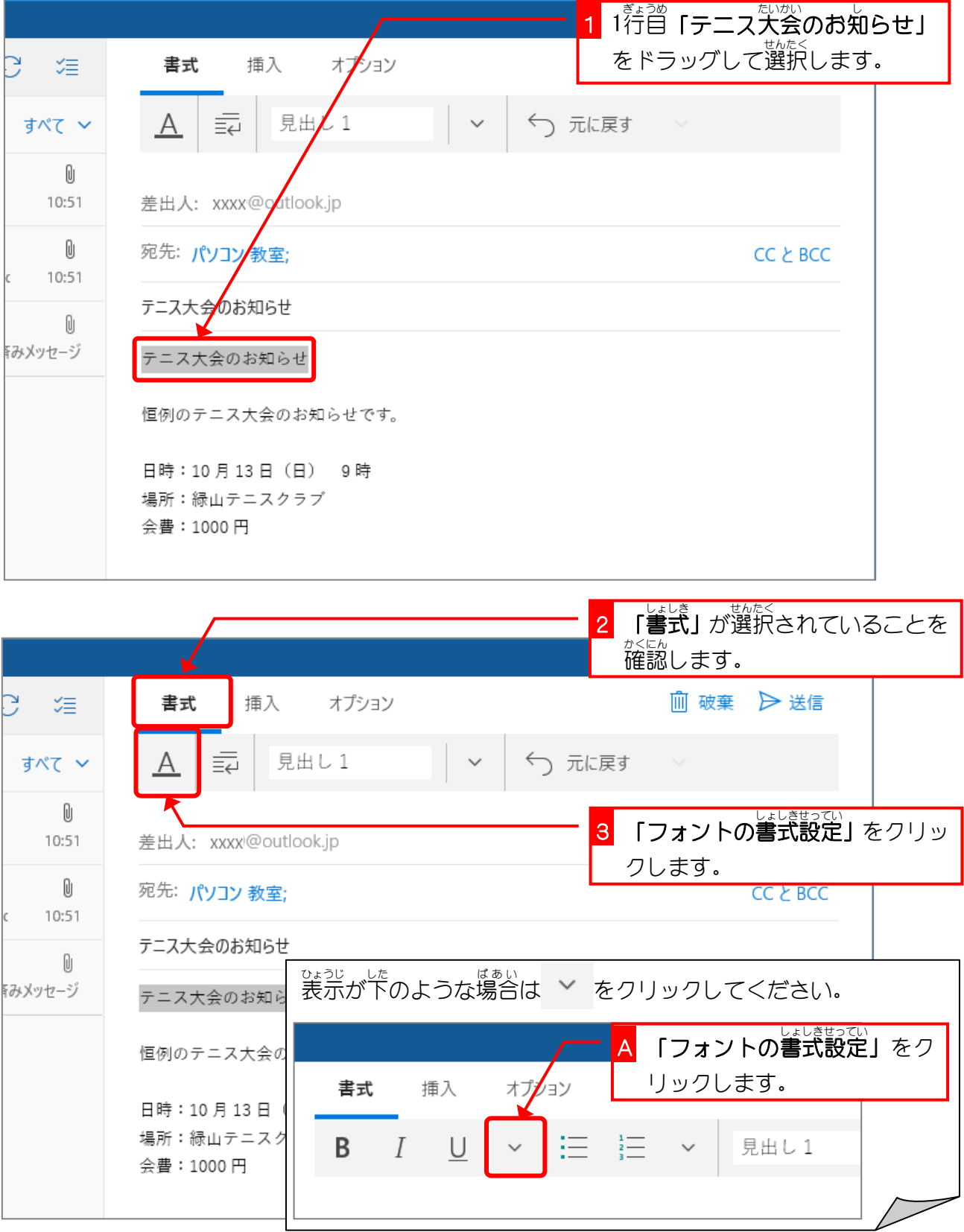

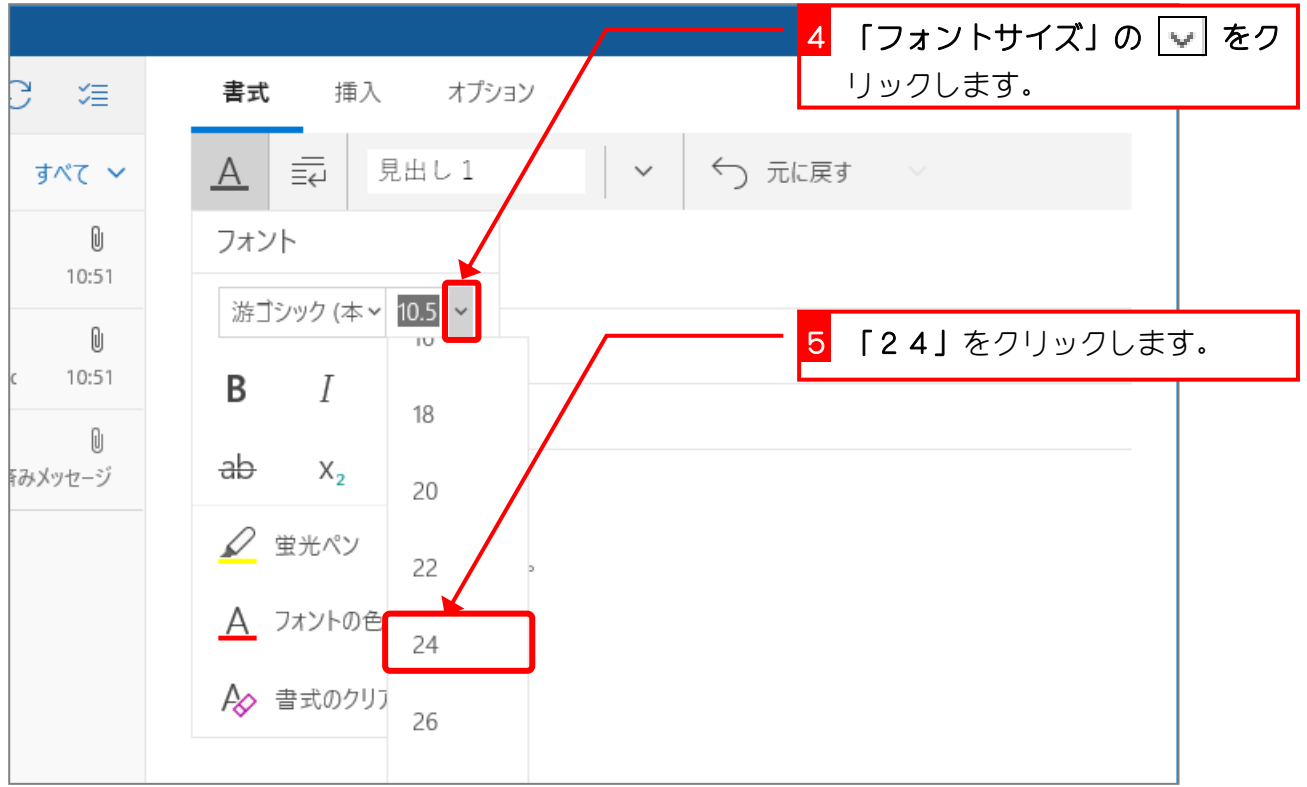

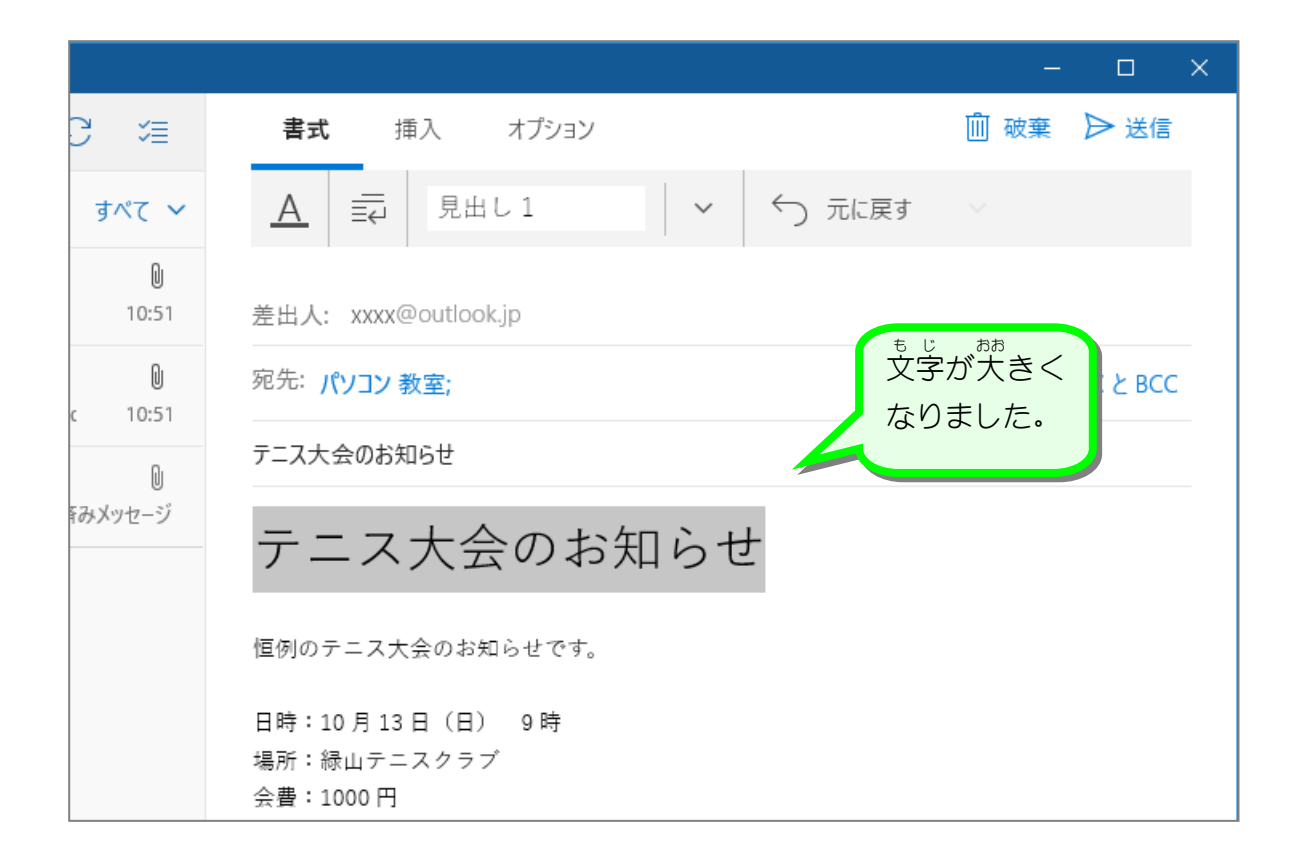

#### 2. 文字 も じ ーいろ みとりいろ - ゕ<br>**の色を緑 色に変えましょう**

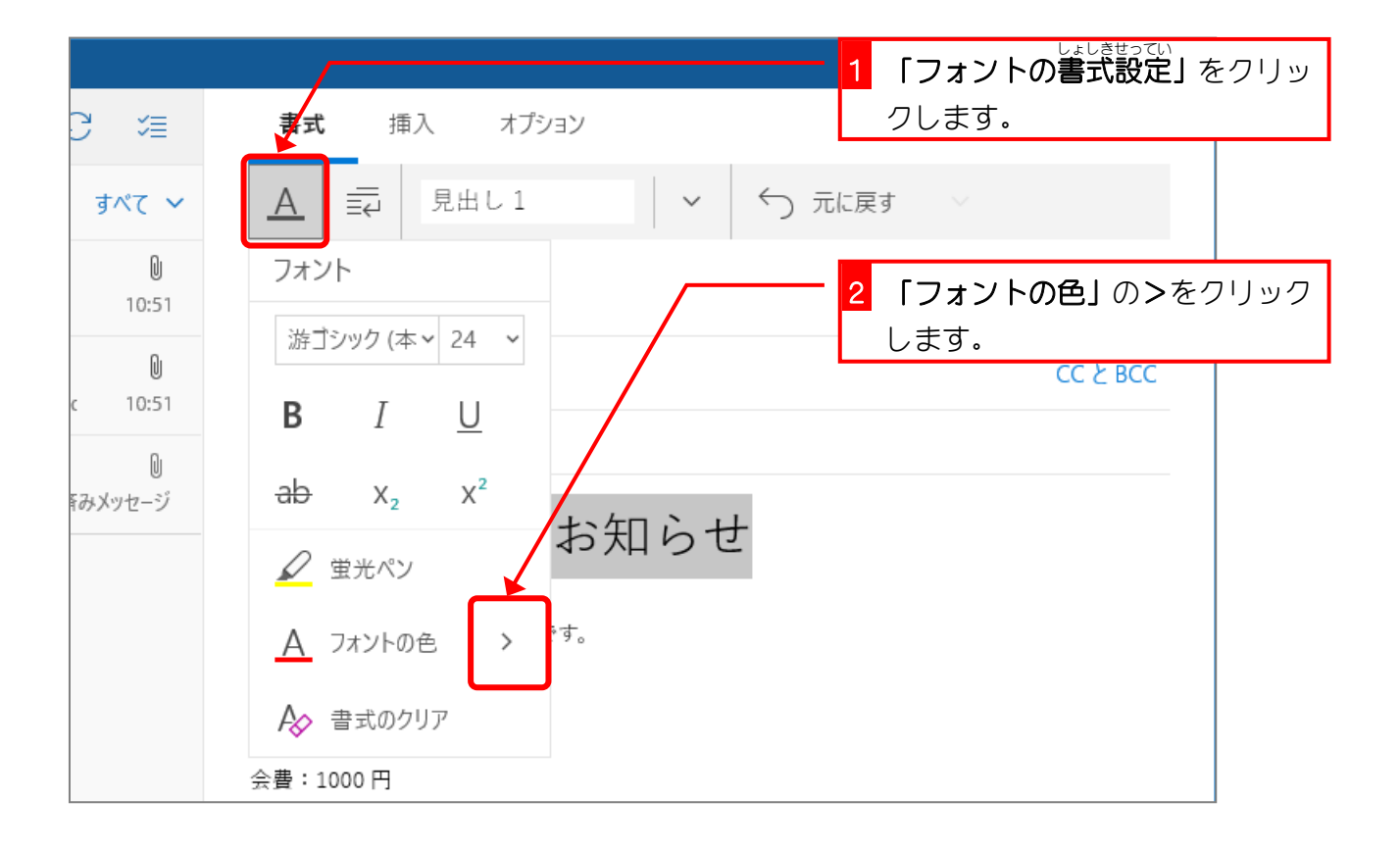

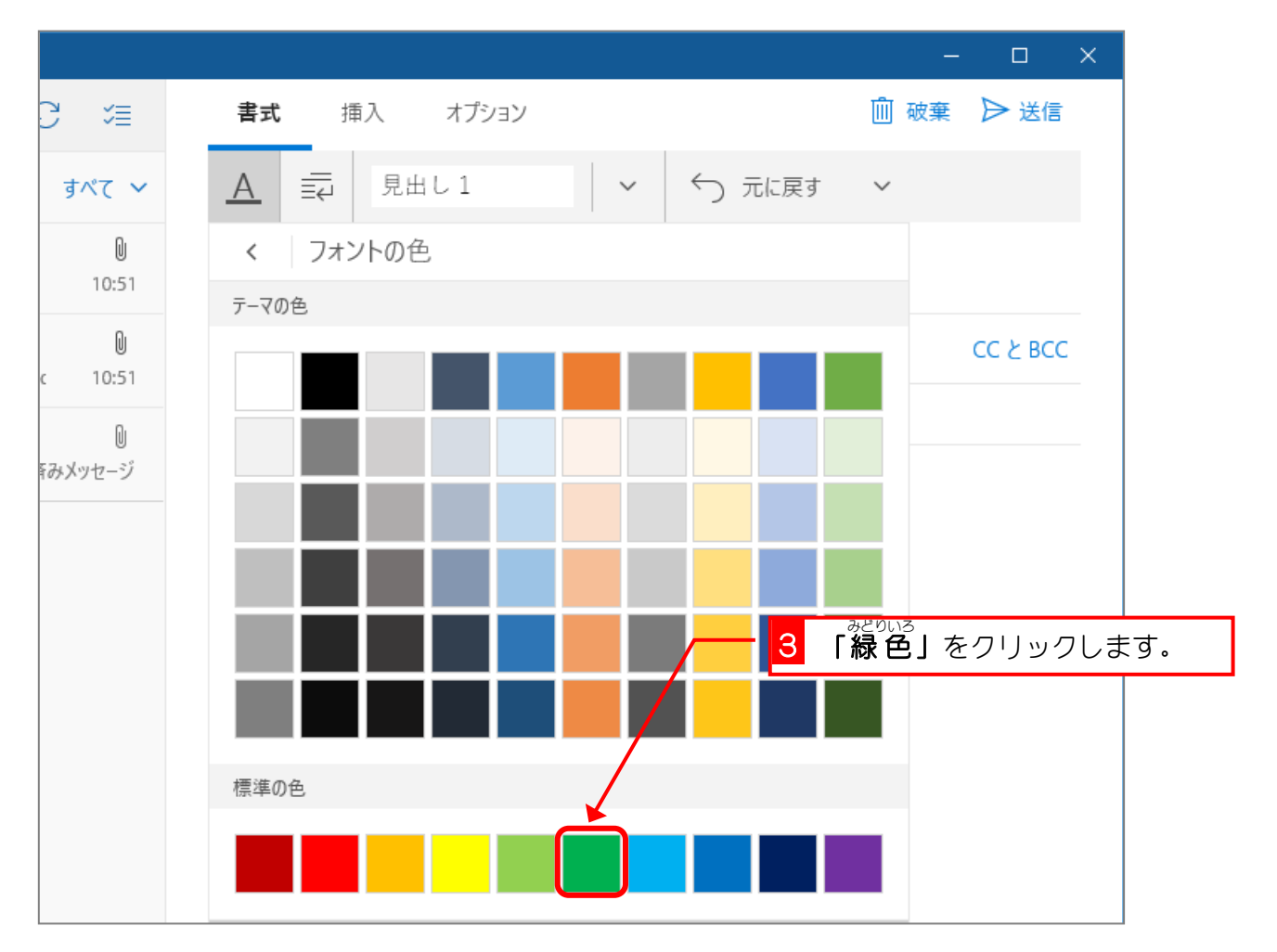

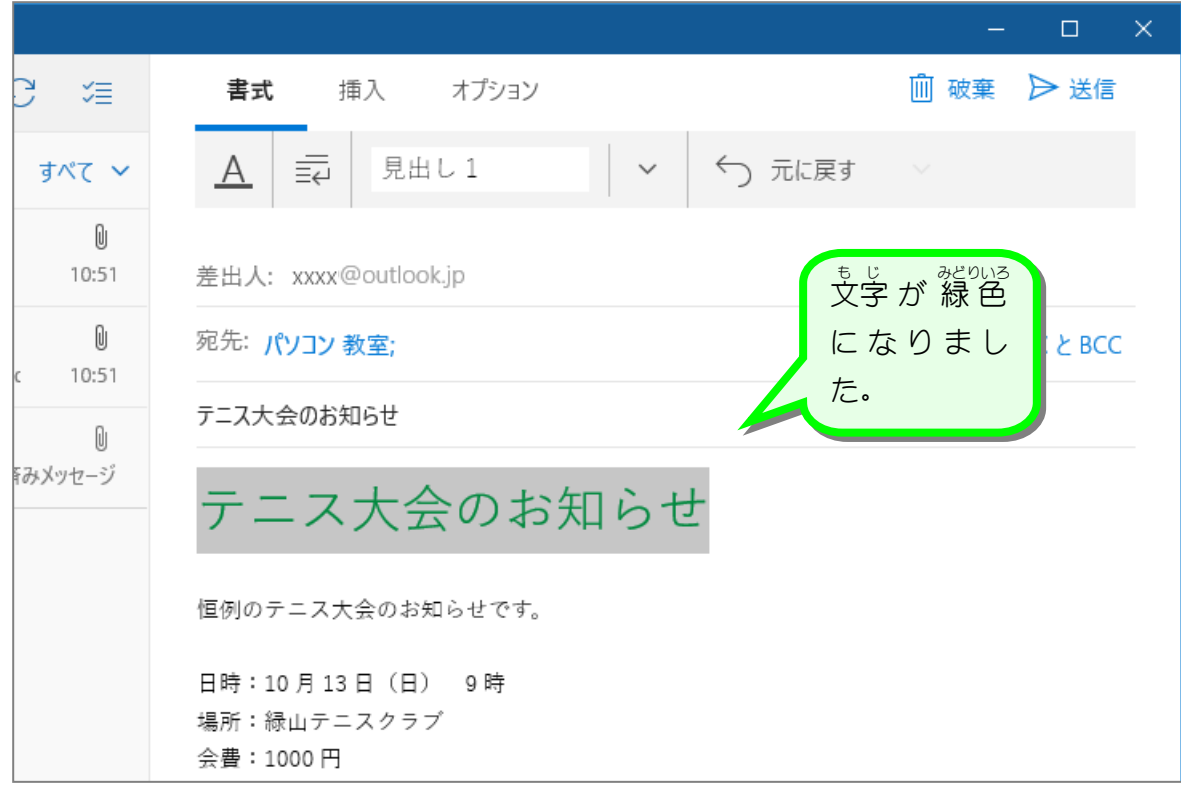

3. 下線 か せ ん をつけましょう

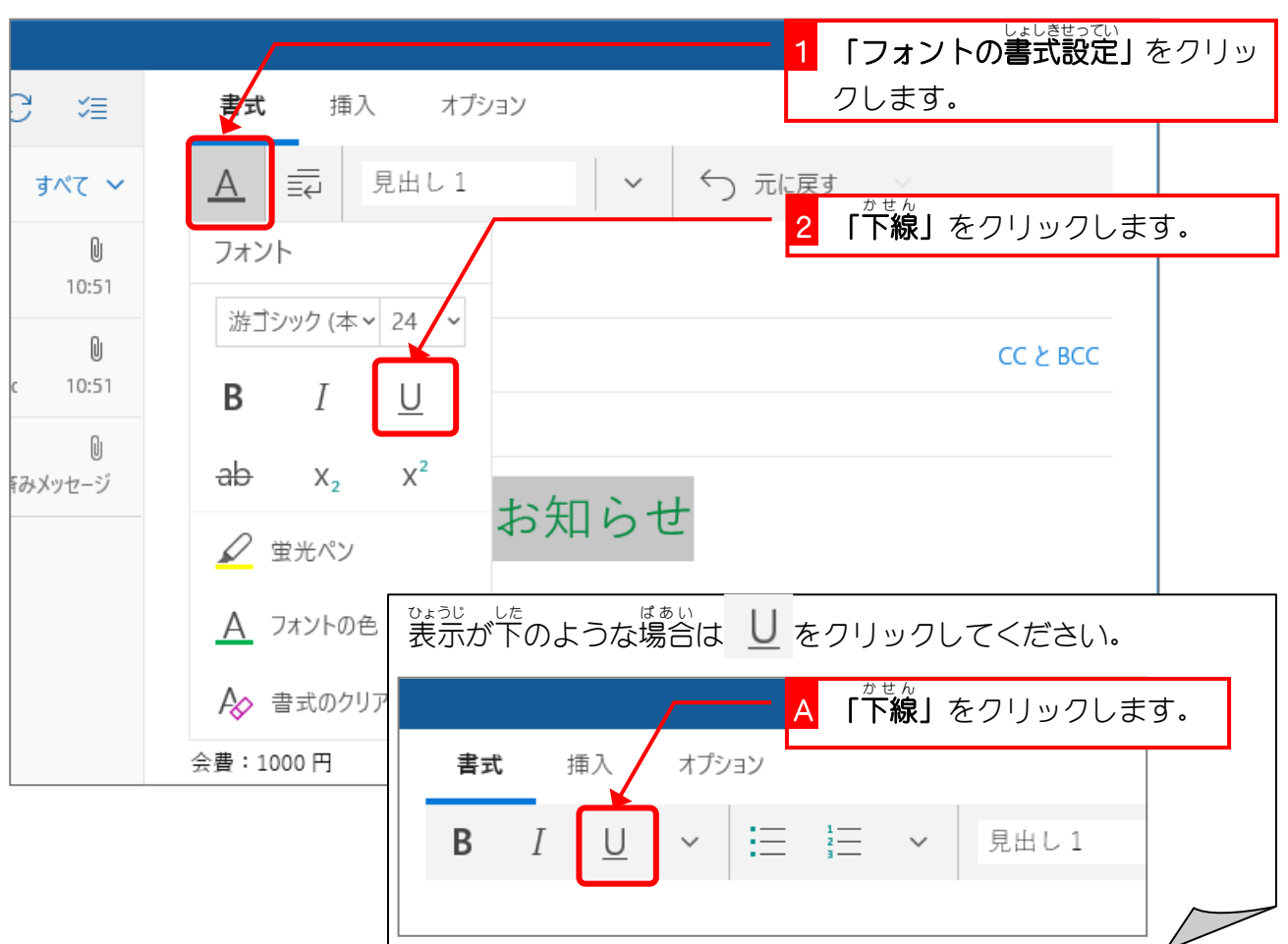

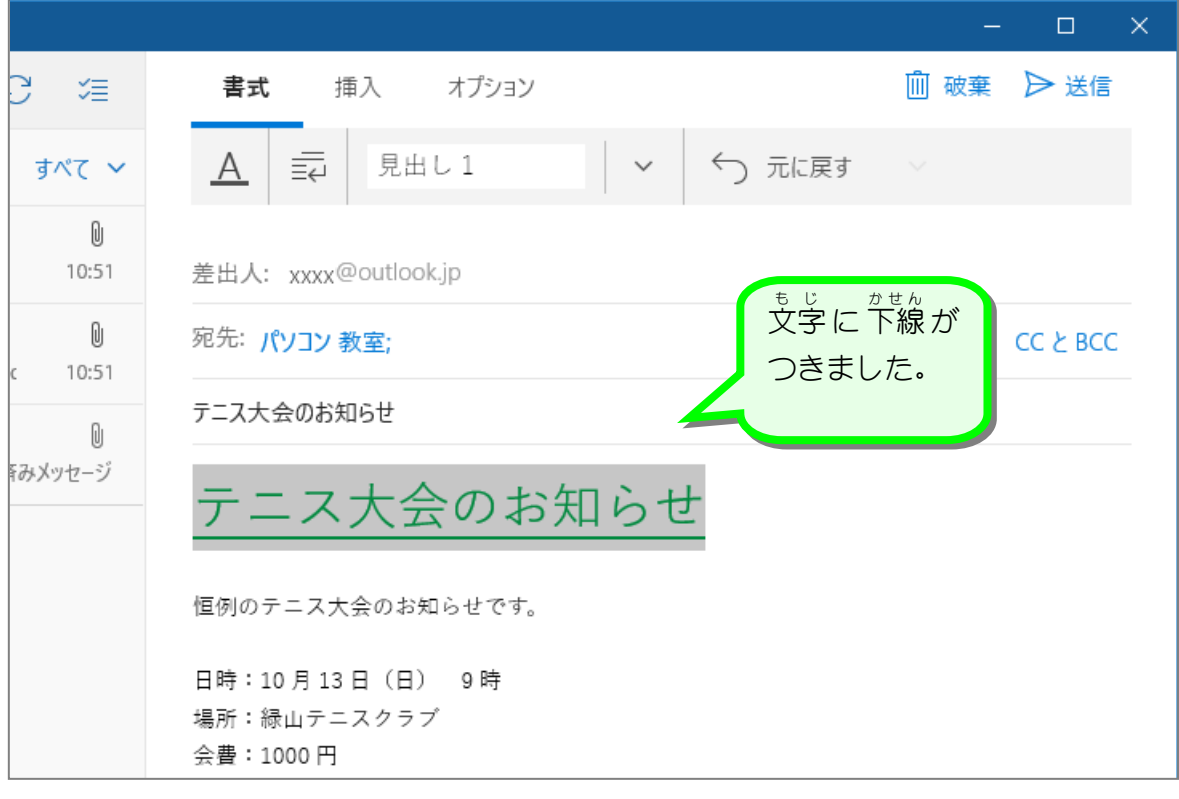

4. 箇条書 かじょうが きにしましょう

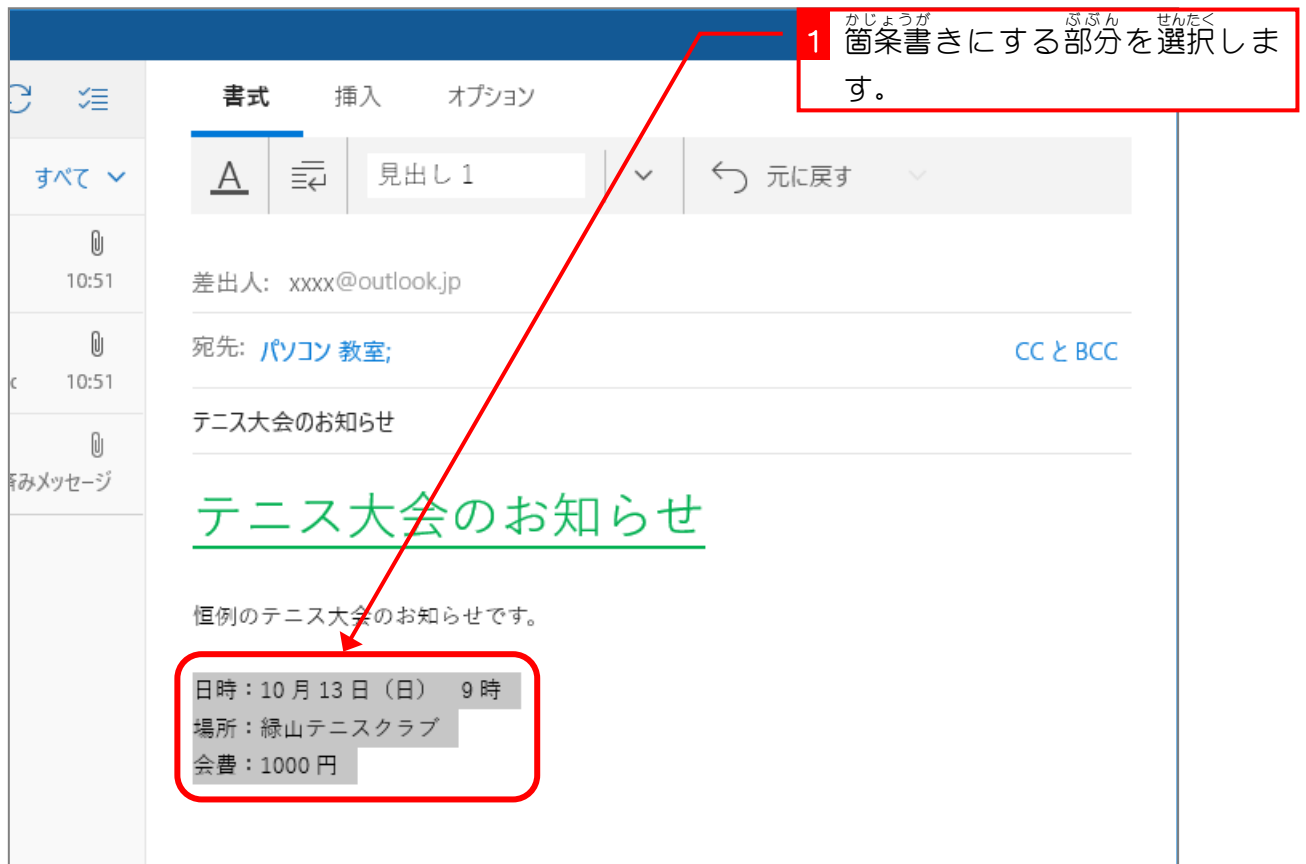

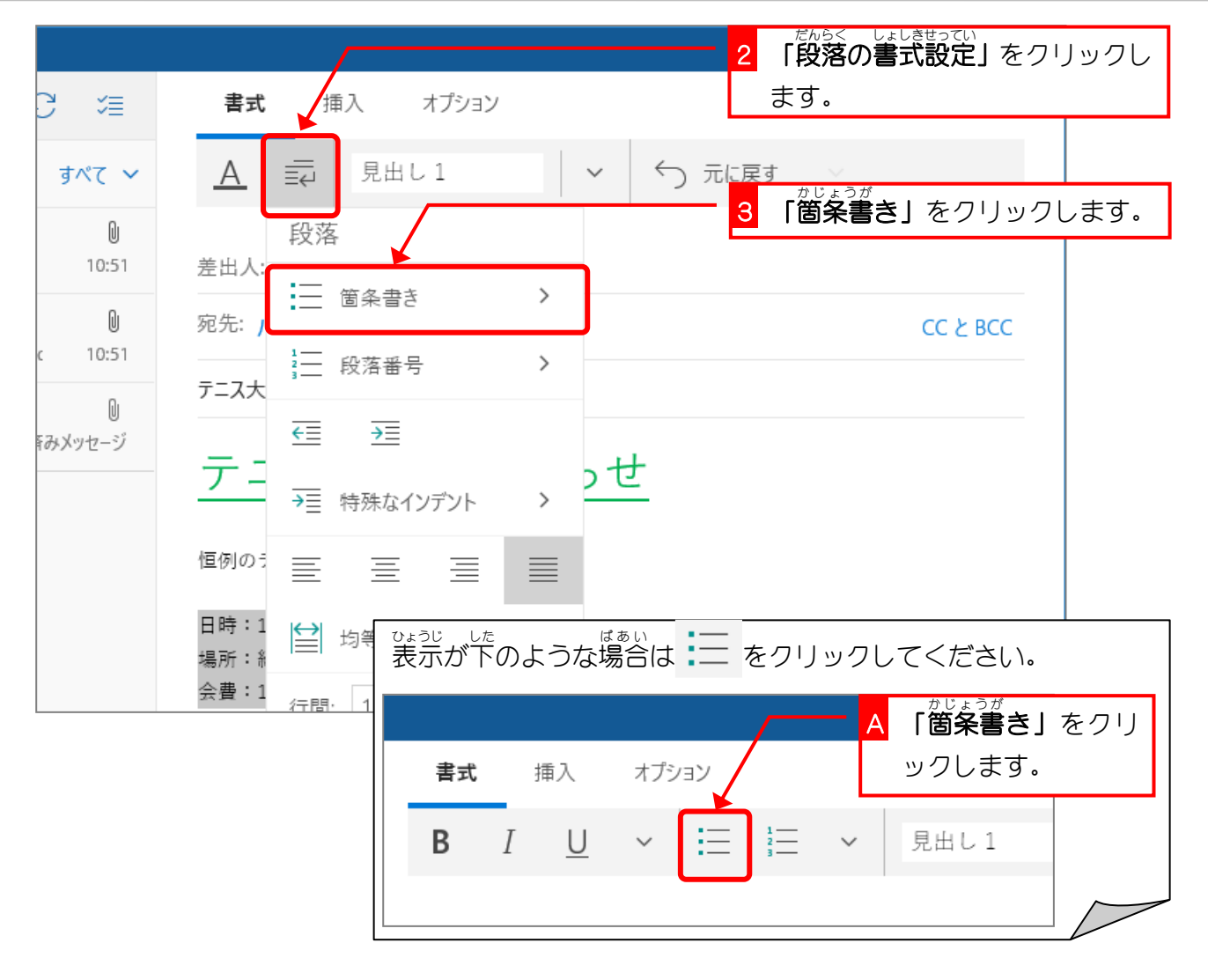

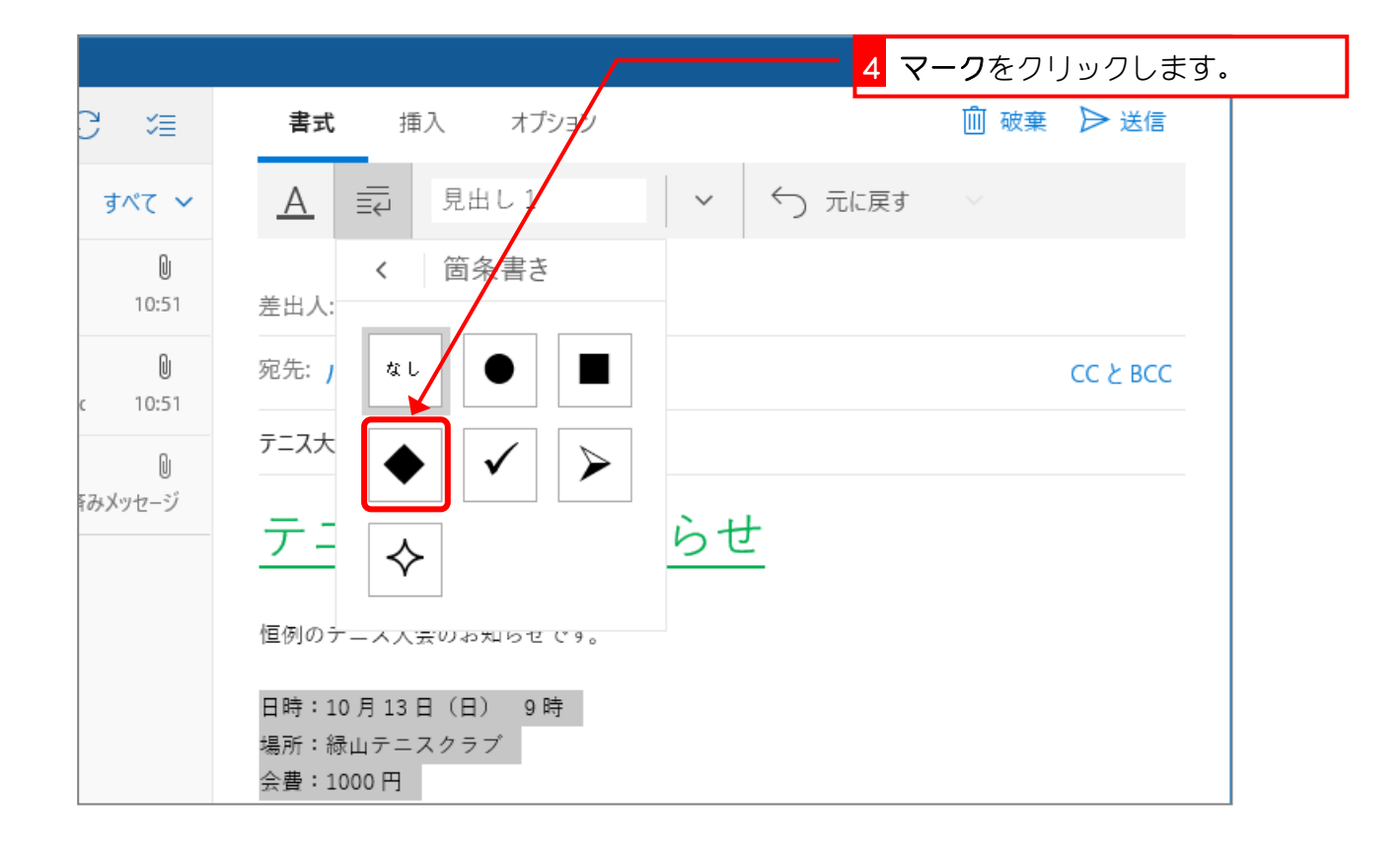

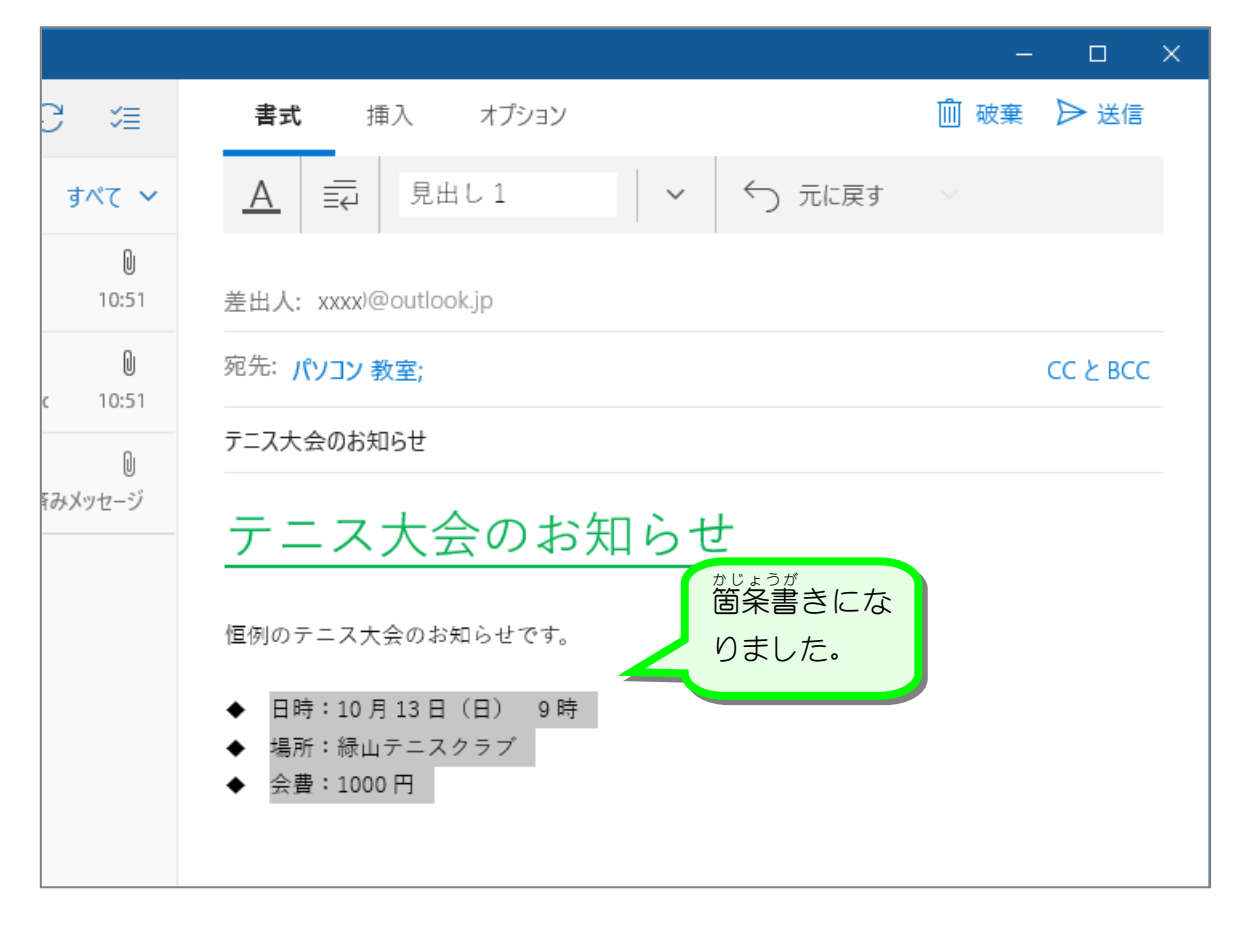

# STEP 3. メールに写真を貼り付けましょう

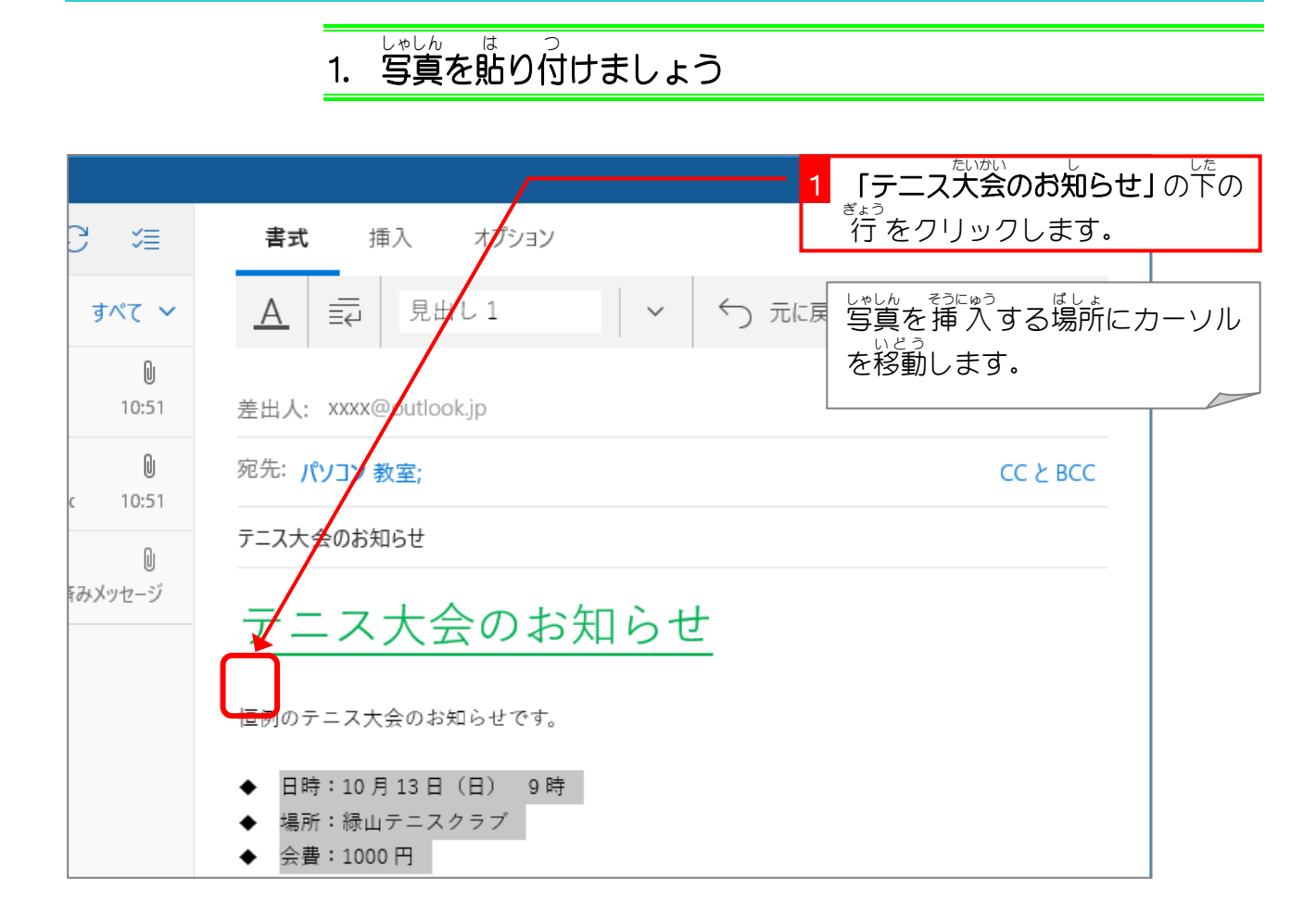

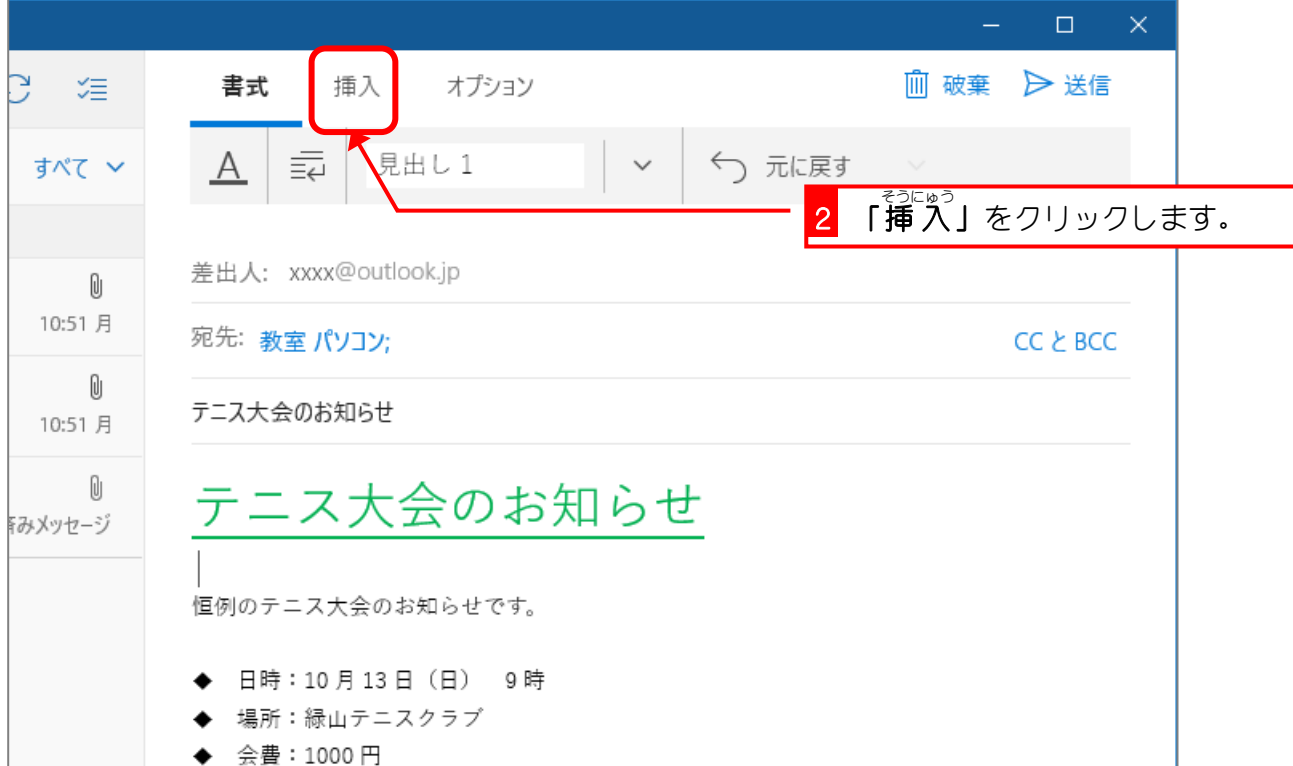